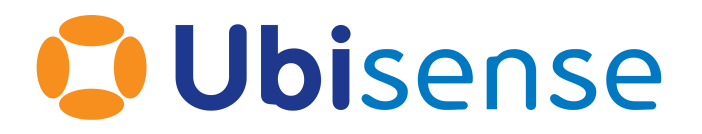

# SmartSpace® HMTL, CSS and Javascript for HMIs

Ubisense Limited, St Andrew's House, St Andrew's Road, Cambridge CB4 1DL, United Kingdom.

Telephone: +44 (0)1223 535170. Website: *[https://www.ubisense.com](https://www.ubisense.com/)*

Copyright © 2023, Ubisense Limited 2014 - 2023. All Rights Reserved. You may not reproduce this document in whole or in part without permission in writing from Ubisense at the following address:

Ubisense Limited St Andrew's House St Andrew's Road Cambridge CB4 1DL United Kingdom

Tel: +44 (0)1223 535170

#### WWW: *[https://www.ubisense.com](http://www.ubisense.com/)*

All contents of this document are subject to change without notice and do not represent a commitment on the part of Ubisense. Reasonable effort is made to ensure the accuracy of the information contained in the document. However, due to on-going product improvements and revisions, Ubisense and its subsidiaries do not warrant the accuracy of this information and cannot accept responsibility for errors or omissions that may be contained in this document.

Information in this document is provided in connection with Ubisense products. No license, express or implied to any intellectual property rights is granted by this document.

Ubisense encourages all users of its products to procure all necessary intellectual property licenses required to implement any concepts or applications and does not condone or encourage any intellectual property infringement and disclaims any responsibility related thereto. These intellectual property licenses may differ from country to country and it is the responsibility of those who develop the concepts or applications to be aware of and comply with different national license requirements.

UBISENSE®, the Ubisense motif, SmartSpace® and AngleID® are registered trademarks of Ubisense Ltd. DIMENSION4™ and UB-Tag™ are trademarks of Ubisense Ltd.

Windows® is a registered trademark of Microsoft Corporation in the United States and/or other countries. The other names of actual companies and products mentioned herein are the trademarks of their respective owners.

#### **Contents**

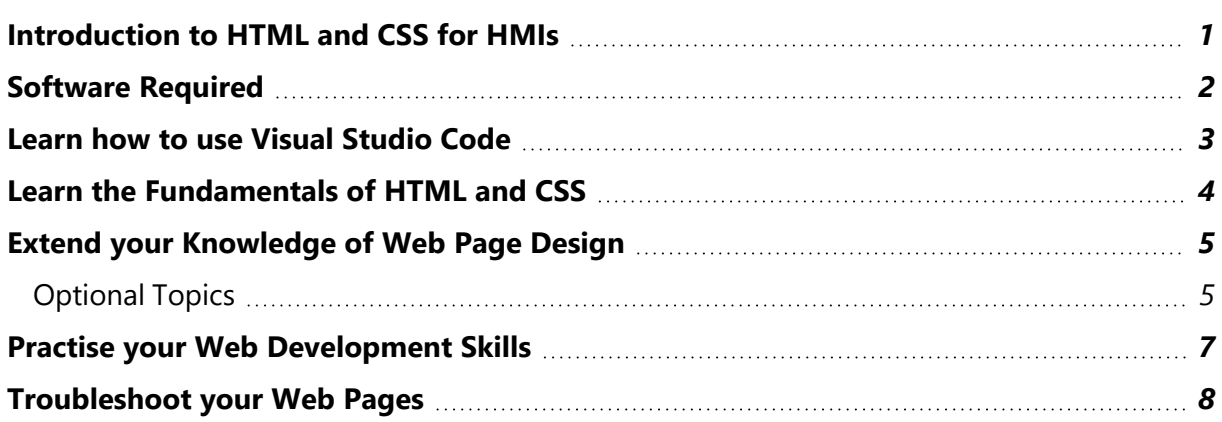

#### <span id="page-4-0"></span>Introduction to HTML and CSS for HMIs

This guide provides links to tutorials to get you started with HTML and CSS, build a prototype HMI, and understand how to troubleshoot the web pages you create. Depending on your previous experience creating web pages, you may want to work through every section or just choose sections that fill in gaps in your knowledge.

The guide contains the following sections:

- <sup>l</sup> *Learn how to use Visual [Studio](#page-6-0) Code*
- <sup>l</sup> *Learn the [Fundamentals](#page-7-0) of HTML and CSS*
- <sup>l</sup> *Extend your [Knowledge](#page-8-0) of Web Page Design*
- <sup>l</sup> *Practice your Web [Development](#page-10-0) Skills*
- <sup>l</sup> *[Troubleshoot](#page-10-0) your Web Pages*

#### <span id="page-5-0"></span>Software Required

Whilst the tutorials we link to use the Atom text editor, we recommend you use Visual Studio Code available from *[code.visualstudio.com](https://code.visualstudio.com/)* as your development environment. However, feel free to use Atom or your editor of choice.

#### <span id="page-6-0"></span>Learn how to use Visual Studio Code

If you are new to Visual Studio Code, the tutorial at *<https://code.makery.ch/library/html-css/part1/>* takes you through adding the ability to launch a local development server to your Visual Studio Code installation and creating a basic HTML page.

#### <span id="page-7-0"></span>Learn the Fundamentals of HTML and CSS

The introductory materials can be found on the *[Interneting](https://www.internetingishard.com/) is Hard* website. We suggest you work through the following sections first (links to all these sections can be found on the *[HTML](https://www.internetingishard.com/html-and-css/) & CSS is [Hard](https://www.internetingishard.com/html-and-css/)* page):

1. *[Introduction](https://www.internetingishard.com/html-and-css/introduction/)*

Purposes of HTML, CSS, JavaScript; web development process

2. *Basic Web [Pages](https://www.internetingishard.com/html-and-css/basic-web-pages/)*

Create web pages with HTML markup

3. *Links and [Images](https://www.internetingishard.com/html-and-css/links-and-images/)*

Anchors, attributes and images: pointing the user to a different HTML document and pulling images into the page

4. *[Hello,](https://www.internetingishard.com/html-and-css/hello-css/) CSS*

The basic syntax of CSS and how to connect it to our HTML documents

5. *The Box [Model](https://www.internetingishard.com/html-and-css/css-box-model/)*

The core components of the CSS box model: padding, borders, margins, block boxes, and inline boxes

6. *CSS [Selectors](https://www.internetingishard.com/html-and-css/css-selectors/)*

Styling web pages with class selectors, descendant selectors, pseudo-classes, and ID selectors

7. *CSS [diner](https://flukeout.github.io/)*

Interactive exercises to reinforce your understanding of the structure of CSS selectors, **<div>** tags and "classes"

### <span id="page-8-0"></span>Extend your Knowledge of Web Page Design

With the basics covered, you can extend your knowledge with additional sections from the *[HTML](https://www.internetingishard.com/html-and-css/) & CSS is [Hard](https://www.internetingishard.com/html-and-css/)* page. These modules will give you a much better understanding of how to position things on a webpage using CSS.

1. *[Flexbox](https://www.internetingishard.com/html-and-css/flexbox/)*

"Flexible Box" or "Flexbox" layout mode for defining the overall appearance of a web page

2. *[Flexbox](https://flexboxfroggy.com/) Froggy*

A fun way to practise Flexbox styling

3. *Advanced [Positioning](https://www.internetingishard.com/html-and-css/advanced-positioning/)*

"Relative", "absolute", and "fixed" positioning on the web page; the z-index property

4. *[Responsive](https://www.internetingishard.com/html-and-css/responsive-design/) Design*

"Media queries" enable successful rendering of web pages from mobile devices to wide screen displays

5. *[Forms](https://www.internetingishard.com/html-and-css/forms/)*

Collect input from your website's visitors

#### <span id="page-8-1"></span>Optional Topics

The following material (again taken from the *[Interneting](https://www.internetingishard.com/) is Hard* website) is less relevant to the creation of HMIs, but you might like to look at it to further your knowledge of HTML and CSS:

<sup>l</sup> *[Floats](https://www.internetingishard.com/html-and-css/floats/)*

Build a variety of layouts, including sidebars, multi-column pages, grids, and magazine-style articles with text flowing around an image (mostly superseded by Flexbox)

<sup>l</sup> *[Responsive](https://www.internetingishard.com/html-and-css/responsive-images/) Images*

Display different images based on the user's device

<sup>l</sup> *[Semantic](https://www.internetingishard.com/html-and-css/semantic-html/) HTML*

HTML markup should convey the underlying meaning of your content

<sup>l</sup> *Web [Typography](https://www.internetingishard.com/html-and-css/web-typography/)*

Typographic concepts that make your content more readable and help you communicate your message more effectively

### <span id="page-10-0"></span>Practise your Web Development Skills

The following exercise is a great way you test your skills. Use all your new web-development super powers to build a static prototype of the following HMI mockup: *FCA [Rework](https://www.figma.com/file/DZGbs56LtMWAVHJeyFR5WjfO/FCA-Rework-HMI) HMI*. Allow up to a day-and-half to complete this exercise–although you might complete it much quicker!

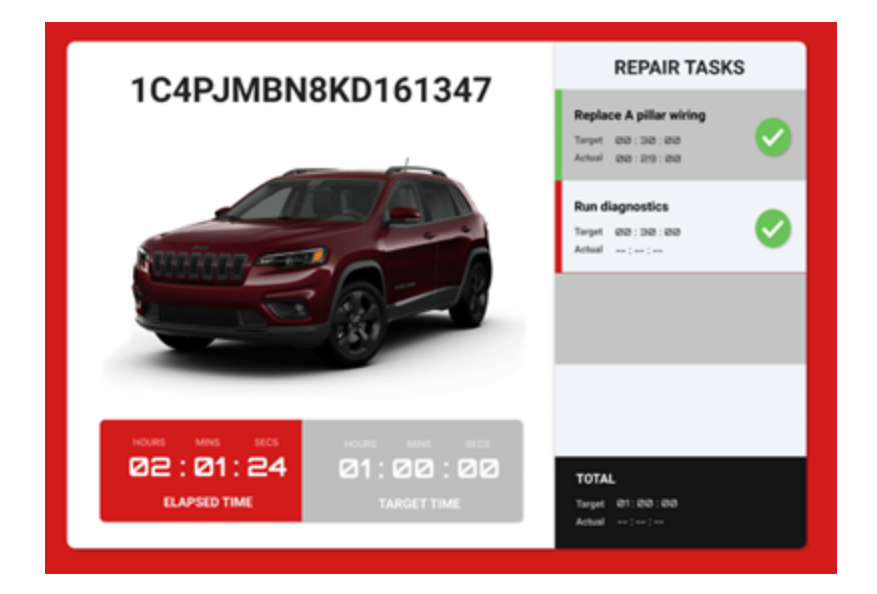

## <span id="page-11-0"></span>Troubleshoot your Web Pages

When you've started to create web pages containing anything but the most basic of code, you will most likely need to fix problems. *Get Started With Viewing And [Changing](https://developers.google.com/web/tools/chrome-devtools/css) CSS* will guide you through how to use Google Chrome to inspect the code used to create your–or indeed other people's–web pages.